# **ClinicalKey**<sup>®</sup> Lead with answers.

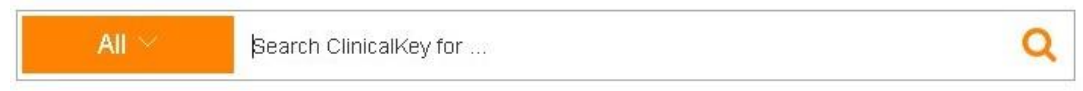

*ClinicalKey*: los secretos de una revolución en los recursos de información clínica

Lic. Rubén Cañedo Andalia<sup>I</sup> Dr. Mario Nodarse Rodríguez<sup>II</sup>

<sup>I</sup> Licenciado en Información Científico-Técnica y Bibliotecología. Departamento Fuentes y Servicios de Información. Centro Nacional de Información de Ciencias Médicas-Infomed.

<sup>II</sup> Doctor en Estomatología. Diplomado en Gestión de Información en Salud. Centro Nacional de Información de Ciencias Médicas-Infomed. La Habana, Cuba.

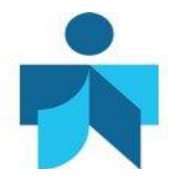

Fecha de actualización 30 de octubre de 2014.

#### Correspondencia

Lic . *Rubén Cañedo Andalia*. Grupo de Alfabetización Informacional. Centro Provincial de Información de Ciencias Médicas. Universidad de Ciencias Médicas Holguín. Ave. V. I. Lenin No. 4 e/ Aguilera y Agramonte. CP. 80100. Holguín. Cuba. Correo electrónico: [ruben@infomed.sld.cu](mailto:ruben@infomed.sld.cu) 

#### Derechos de copia

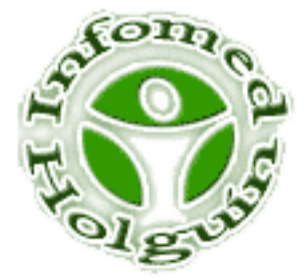

Copyright: © Centro Provincial de Información de Ciencias Médicas. Universidad de Ciencias Médicas Holguín. Contribución de acceso abierto, distribuida bajo los términos de la Licencia Creative Commons Reconocimiento-No Comercial-Compartir Igual 3.0, que permite consultar, reproducir, distribuir, comunicar públicamente y utilizar los resultados del trabajo en la práctica, así como todos sus derivados, sin propósitos comerciales y con licencia idéntica, siempre que se cite adecuadamente el autor o los autores y su fuente original. La imagen del cabezal de la portada se tomó de: [www.clinicalkey.com](http://www.clinicalkey.com/)

#### **Contenido**

Los médicos y otros profesionales de la salud carecen del tiempo necesario para revisar la literatura médica en sus temas de interés y por eso necesitan de respuestas rápidas, relevantes y confiables a las múltiples interrogantes que generan los procesos de la atención de salud. *ClinicalKey* es un buscador diseñado para facilitar el acceso más rápido y eficiente a información clínica pertinente, confiable y exhaustiva en correspondencia con las exigencias de las necesidades de información y las características de la actividad asistencial de los servicios de atención médica. Se exponen las características tecnológicas y de contenido de *ClinicalKey* y se provee una guía de uso para la adecuada explotación del sistema. *ClinicalKey* es hoy una herramienta de referencia obligatoria para la actividad diaria del profesional de la salud, en particular para la asistencia y la docencia médica a escala mundial. Su uso adecuado en el contexto del Sistema Nacional de Salud posibilitaría un aumento de la calidad de la atención al paciente y de los servicios médicos en general, elevaría la competencia y la profesionalidad del personal de salud y potenciaría el desarrollo de una docencia médica y una investigación clínica superiores.

#### **Introducción**

La aparición de los primeros sistemas en línea con información médica posibilitó a los investigadores clínicos realizar búsquedas bibliográficas para satisfacer sus necesidades con respecto al avance de las ciencias médicas. Sin embargo, dicha búsqueda tropezaba a menudo con la dificultad de no poder acceder al texto completo de los artículos cuyas referencias se habían recuperado. Ante esta situación surgieron proyectos como el de *PubMed*, que posibilitó, a partir del establecimiento de diversos acuerdos con casas editoras prominentes, el acceso a los textos completos de un número importante de publicaciones procesadas por *Medline*.

Si bien estos logros en las tecnologías de la información y las comunicaciones posibilitaron el acceso al conocimiento médico actual, hasta inicios de los años 1990, el diseño de los productos desatendían los requerimientos particulares del suministro de la información médica necesaria para los servicios de salud. Se levantaron entonces fuertes críticas, sobre todo procedentes de los propios médicos y de los editores de revistas clínicas, contra las carencias y debilidades de la cadena de la comunicación científica, que impedían llevar el conocimiento obtenido en las investigaciones médicas de avanzada desde el campo de la investigación hasta los cuidados de salud. $<sup>1</sup>$ </sup>

Sus efectos pronto se notaron, y se produjo una verdadera revolución en la elaboración de los productos y servicios de información (revistas, bases de datos, etc .) para el sector clínico, con vistas a la creación de sistemas de información que facilitaran un acceso rápido a información rigurosa de orden clínico desde y para los servicios médicos. Hoy son muchos los cambios que se han producido en el campo editorial y los sistemas diseñados para soportar la toma de decisiones clínicas a la cabecera del paciente.

#### **¿Qué es** *ClinicalKey***?**

*ClinicalKey*, presentado en abril de 2012, es un buscador diseñado para facilitar el acceso más rápido y eficiente a información clínica pertinente, confiable y exhaustiva en correspondencia con las exigencias de las necesidades de información y las características de la actividad asistencial de los servicios de atención médica con vistas a elevar la calidad de los cuidados de salud por medio de un solo recurso de información, respaldado por una amplia variedad de fuentes, que comprende desde la opinión de los expertos hasta datos primarios.<sup>1-4</sup>

*ClinicalKey* forma parte de una nueva generación de recursos de información clínica, que facilita respuestas basadas en evidencias a interrogantes de la atención médica a partir de una enorme colección de recursos de información que cubre cada especialidad médica y quirúrgica, y reduce sustancialmente la necesidad de los médicos de consultar otras fuentes de información similares, y que se integra sin provocar interrupciones importantes en los flujos de la actividad asistencial en el campo de la salud. $3$ 

Los médicos carecen del tiempo necesario para revisar la literatura médica en sus temas de interés y por eso necesitan de respuestas rápidas, relevantes y confiables a las múltiples interrogantes que generan los procesos de la atención de salud. Una reducción del tiempo utilizado para la consulta de la literatura médica, posibilita a estos permanecer más tiempo con sus pacientes en busca de mejores resultados.

Tras una investigación de mercado realizada con 2 000 médicos, Elsevier desarrolló *ClinicalKey*, creado sobre la base de las particularidades de las necesidades de información clínica, marcadas por un creciente volumen de la información disponible, su diversidad y su dispersión; y de las dificultades para su adecuada gestión; así como en correspondencia con las condiciones propias de un escenario complejo de su actividad laboral. La investigación desarrollada por Elsevier reveló que los médicos utilizaban casi la mitad de su tiempo de trabajo a la búsqueda de información clínica en Internet, tampoco disponían de un recurso único de donde obtenerla. El 20% de los médicos estudiados buscaban información para hacer una presentación.<sup>3,5</sup>

#### **¿Qué provee?**

*ClinicalKey* ofrece acceso a la totalidad de los libros de texto y revistas publicadas por Elsevier en las áreas de la Medicina y la Cirugía, así como a materiales elaborados por terceros, como sucede con la Biblioteca Nacional de Medicina de los Estados Unidos. En este último caso, no provee siempre acceso al texto completo de las obras. $<sup>2</sup>$ </sup>

Comprende más de 1 100 libros de referencia en medicina y cirugía (*Books*); más de 600 revistas editadas por Elsevier en estos campos del conocimiento (*Journals*); información sobre cientos de procedimientos clínicos (*Procedures Consult*); más de 850 monografías clínicas (revisiones de expertos) para los servicios de atención médica (*First Consult*); más de 2 900 monografías sobre medicamentos utilizados en la farmacología clínica (*Drug monographs*); más de 15 000 folletos para la educación de pacientes (*Patient education*); más de 4 500 guías para la práctica clínica (*Guidelines*); más de 21 000 videos (*Videos*) y 2,6 millones de imágenes médicas (*Images*); más de 21 millones de resúmenes procedentes de *Medline*; información sobre miles de ensayos clínicos (*Clinical Trials*); así como una colección de las populares clínicas de Norteamérica (*The Clinics of Norteamérica –* ver anexo)( 20 de octubre de 2014). $^6$ 

Dicho en cifras, es motivo de asombro, pero si se añade que es posible, como se dijo, consultar una amplia colección de las conocidas clínicas de Norteamérica, además de atlas de diversas especialidades, literatura en ciencias básicas, y textos clásicos desconocidos para algunos más jóvenes y de grato recuerdo para otros, como el *Nelson Textbook of Pediatrics*, el *Campbell's Operative Orthopaedics*, el *Sabiston Textbook of Surgery*, *Conn's Current Therapy*, *Goldman's Cecil Medicine*, *Gray's Anatomy*, *Shackelford's Surgery of the Alimentary Tract*, Rutherford's Vascular Surgery, *Braunwald's Heart Disease: A Textbook of Cardiovascular Medicine*, *Guyton and Hall Textbook of Medical Physiology*, *Robbins Basic Pathology*, *Sleisenger and Fordtran's Gastrointestinal and Liver Disease*, *Campbell-Walsh Urology*, *Miller's Anesthesia*, *Youmans Neurological Surgery*, *Cummings Otolaryngology Head & Neck Surgery*, *Clinical Ophthalmology: A Systematic Approach*, *Manson's Tropical Diseases*, *Kelley's Textbook of Rheumatology*, *Emery's Elements of Medical Genetics*, *Pediatric Surgery*, entre otros muy conocidos, puede que su asombro aumente y se decida a adentrarse en la amplia colección de recursos que ofrece el sistema referido sobre la base de una tecnología tan avanzada que al utilizarlo se sentirá como si hubiera navegado en él siempre.

*ClinicalKey* proporciona acceso tanto a revisiones de expertos, exhaustivas y actualizadas, basadas en evidencias <sup>a</sup>, con énfasis particular sobre el estado actual del conocimiento y el manejo de un amplio conjunto de enfermedades y condiciones clínicas; así como a una gran colección de artículos de revistas y de capítulos libros de texto, considerados de primer nivel en la docencia y la asistencia, para los médicos que disponen del tiempo necesario y desean profundizar sobre los temas que motivaron su exploración en el sistema, se muevan con rapidez desde una visión panorámica de un asunto hasta una serie de recursos con información mucho más amplia y profunda como exige la atención médica moderna. Provee además herramientas específicas según especialidades para facilitar el acceso a la información que atesora.

*ClinicalKey* facilita considerablemente la elaboración de presentaciones. Esta facilidad permite al usuario exportar imágenes con sus cit as e información sobre sus derechos de copia (copyright) a una presentación en *Power Point*. El sistema permite además compartir con facilidad la información (artículos, capítulos de libros, imágenes, etc .) con colegas, residentes y alumnos por medio de correo electrónico.<sup>7</sup>

 $\overline{a}$ 

<sup>&</sup>lt;sup>a</sup> Cada evidencia utilizada para elaborar la revisión de expertos aparece explícitamente clasificada según su nivel.

#### **¿Cuál es el secreto de su poder?**

Una tecnología semántica inteligente (Smart Contents) para la exploración de la información almacenada en ClinicalKey, desarrollada a partir de *Elsevier Merger Medical Taxonomy* (EMMeT), una taxonomía propia de Elsevier para la representación global del conocimiento médico, sus conceptos fundamentales y sus interrelaciones.<sup>8</sup>

*Smart Contents* permite, a partir de un conjunto de aplicaciones, procesar el significado del contenido a cualquier nivel de la estructura de un documento: artículo, secciones del artículo, párrafos. Ello implica la identificación de los conceptos claves tratados en un nivel, por ejemplo, un párrafo, sus posibles denominaciones (sinónimos) y sus interrelaciones con otros conceptos.

Si el concepto designa una enfermedad, sus relaciones conceptuales pueden comprender sus signos y síntomas; causas y factores de riesgo, fármacos y otras sustancias; procedimientos de diversas clases; pruebas de laboratorio, estudios imagenológicos y otros; complicaciones, entre otros muchos.

Cuando se realice una búsqueda por el concepto clave (que designa la enfermedad), el sistema de recuperación a partir de las múltiples interrelaciones establecidas entre los diversos conceptos, recuperará tanto los documentos que tratan propiamente el concepto principal como aquellos que contienen información sobre los conceptos que guardan algún tipo de relación con este (fármacos, procedimientos, pruebas de laboratorio, etc .) y que se encuentran disponibles en la base de datos.

*Smart Contents* posibilita navegar a través de una extensa red de conceptos clínicos explorables por medio de índices con facilidad de auto-completamiento -con solo escribir algunos caracteres del término de interés, el sistema ofrece una relación de conceptos únicos y relacionados con la raíz escrita. Su exhaustividad rebasa con creces la de otros sistemas conocidos hasta el momento, diseñados con propósitos similares.

Antes de su presentación, la documentación recuperada se clasifica según su tipología documental (libros, artículos, imágenes, etc .). Además es posible filtrar la información recuperada por tipo de estudio (revisiones sistemáticas, meta-análisis, ensayos clínicos controlados aleatorios y artículos de revisión tradicionales o revisiones narrativas), fecha (últimos 6 meses, 12 meses, 18 meses, 2 años y 5 años) y especialidad clínica.

Posibilita la exploración inteligente de los contenidos médicos almacenados en las bases de datos de *ClinicalKey*, el descubrimiento del conocimiento, así como la recuperación a gran profundidad de información relacionada con el objeto de la búsqueda que se perdería si se emplearan los mecanismos clásicos de búsqueda libre o controlada tradicional.

#### **¿Qué es EMMet?**

Creada por Elsevier, *Elsevier Merger Medical Taxonomy* (EMMeT) combina los términos clínicamente más útiles de vocabularios médicos controlados como: MeSH (encabezamientos de materias médicas, National Library of Medicine, de los Estados Unidos), SNOMED CT (terminología clínica, College of American Pathologists), RxNorm (fármacos y dispositivos para administración de fármacos), ICD-9 (clasificación internacional de enfermedades y sus signos y síntomas asociados); LOINC (estándar universal para la identificación de las observaciones de laboratorio médicos), y CPT (estándar para la clasificación de procedimientos médicos aplicables en pacientes hospitalizados y ambulatorios, American Medical Association) en una taxonomía única jerárquicamente organizada. EMMeT utiliza el *Unified Medical Language System* (UMLS) de la Biblioteca Nacional de Medicina, de los Estados Unidos, para desarrollar un mapa global del conocimiento clínico. Comprende más de 250 000 conceptos clínicos núcleo y más de un millón de sinónimos.<sup>8</sup>

La taxonomía permite controlar el vocabulario que se emplea para la búsqueda sobre la base de la eliminación de los efectos indeseables de la sinonimia y otros fenómenos propios del lenguaje natural de forma transparente para el usuario final del sistema, que no requiere del uso de un tesauro u otra herramienta similar ni de la identificación de los términos autorizados a partir de un índice permutado para realizar la búsqueda, porque es posible acceder a la información relevante existente en la base de datos desde cualquier punto de acceso, es decir, desde cualquiera de las denominaciones de una misma entidad (enfermedad, técnica quirúrgica, etc .) .

La taxonomía se aplica a todos los niveles de la estructura de un documento, por ejemplo: libro, capítulo de libro, acápites, párrafos, imágenes, entre otras unidades posibles de indizar. Esta granularidad del proceso de indización o de representación del contenido semántico de un documento, donde se propende a separar en la unidad estructural menor posible una obra (libro, artículo de revista, monografía, revisión de experto u otras) contribuye sustancialmente a la eficacia  $^{\mathrm{b}}$ , sensibilidad  $^{\mathrm{c}}$ y a la granularidad <sup>d</sup> de la entrega de la información recuperada.

 $\overline{a}$ 

<sup>&</sup>lt;sup>b</sup> Se mide por la relevancia y la precisión de los resultados de la búsqueda.

 $^{\mathsf{c}}$  Aumenta en la medida que crece el número de resultados en una búsqueda.

<sup>d</sup> C rece en la medida en que aumenta el número de unidades menores de información posibles de indizar (capítulos o acápites de las obras, secciones de los artículos de revista, párrafos, imágenes, referencias bibliográficas, etc.) donde se encuentra específicamente la información que se requiere. La unidad

De igual manera, facilita la exploración intuitiva de la información disponible en la base de datos al posibilitar múltiples puntos y rutas de acceso a un mismo concepto que pudiera conducir a una navegación gráfica en mapas del conocimiento médico realizados a partir del estudio en particular de la estructura (conceptos e interrelaciones) de dicho conocimiento y su representación en forma de red (nodos y enlaces). Realmente, los avances recientes en materia de representación de contenidos son sorprendentes y parecen tender a la integración de las ventajas tanto de la indización controlada como libre en un nuevo modelo mucho más eficiente que integra las ventajas de cada una de ellas.

 $\overline{a}$ 

mínima procesable en *ClinicalKey* es el párrafo. Una estructuración según cánones internacionales consensuados para la presentación formal de los informes científicos (por ejemplo, formato IMRyD) o de tipos específicos de informes (como sucede con las normas CONSORT para la elaboración de informes de ensayos clínicos) contribuye de manera importante a una mejor granularidad de la indización y de la recuperación de la información. La desagregación de contenidos de gran volumen y complejidad incrementa como norma la oportunidad de los usuarios para la localización de la información que se requiere, muchas veces con carácter urgente, como es frecuente en los servicios de atención médica.

#### **Guía de uso**

#### **Generalidades del acceso a** *ClinicalKey*

A *ClinicalKey* se accede desde el menú *Esenciales* de Infomed. Una vez en el sistema, aparece la página principal del recurso referido (fig. 1).

Fig. 1. Página principal de *ClinicalKey*.

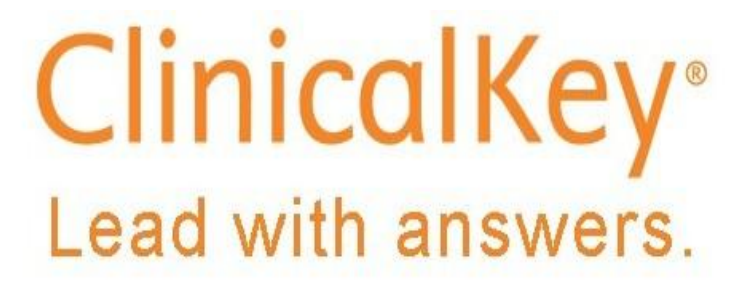

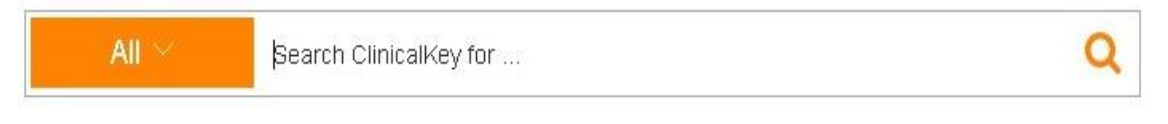

El primer paso, para poder acceder a la totalidad de las facilidades que ofrece el sistema, es registrarse por medio de la opción *Register*, que aparece en la esquina superior derecha del cabezal de la página (fig. 2).

#### Fig. 2. Registrarse

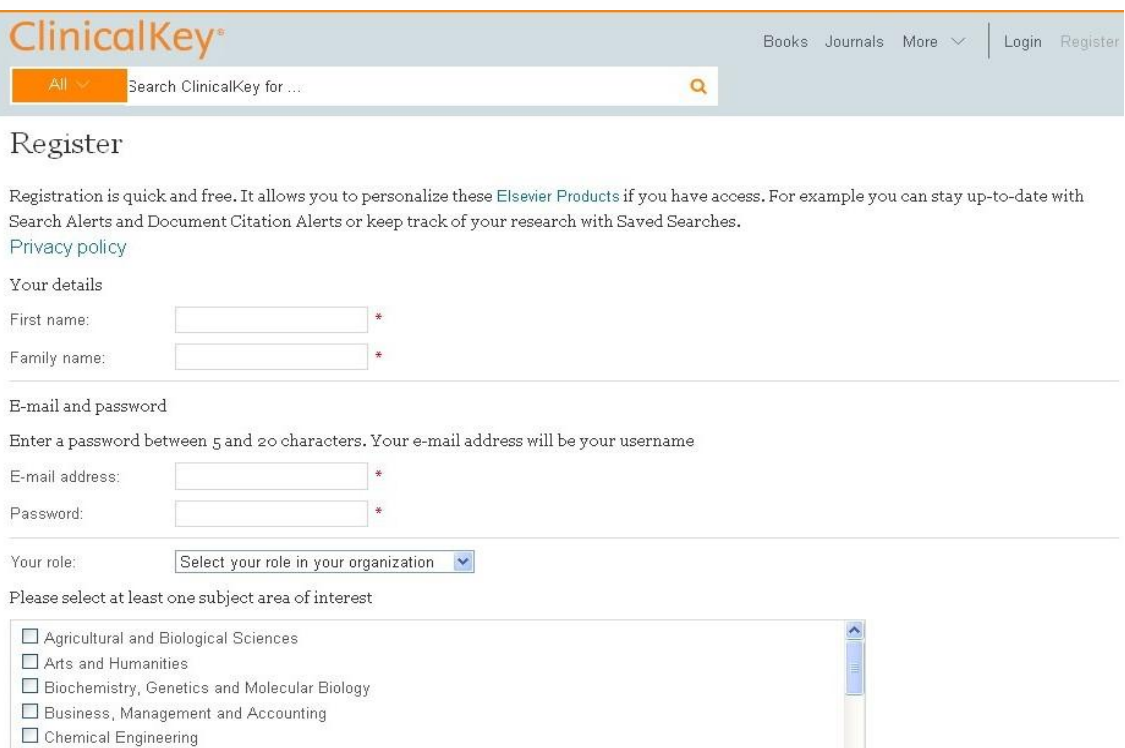

Una vez completado el registro, el sistema enviará a su correo un mensaje de confirmación de su ingreso como usuario de *ClinicalKey*. En el mensaje recibirá su nombre de usuario. Para disponer de la totalidad de las facilidades que ofrece el sistema, usted debe ingresar siempre al comenzar su sesión de trabajo su nombre de usuario (login) y contraseña.

#### **Búsqueda sobre un tema de interés**

Supongamos que necesitamos información sobre leptospirosis. Mientras usted teclea el término, el sistema proporciona continuamente una serie de términos relacionados con su búsqueda (fig. 3).

Fig. 3. Búsqueda sobre un tema de interés.

## **ClinicalKey**<sup>®</sup> Lead with answers.

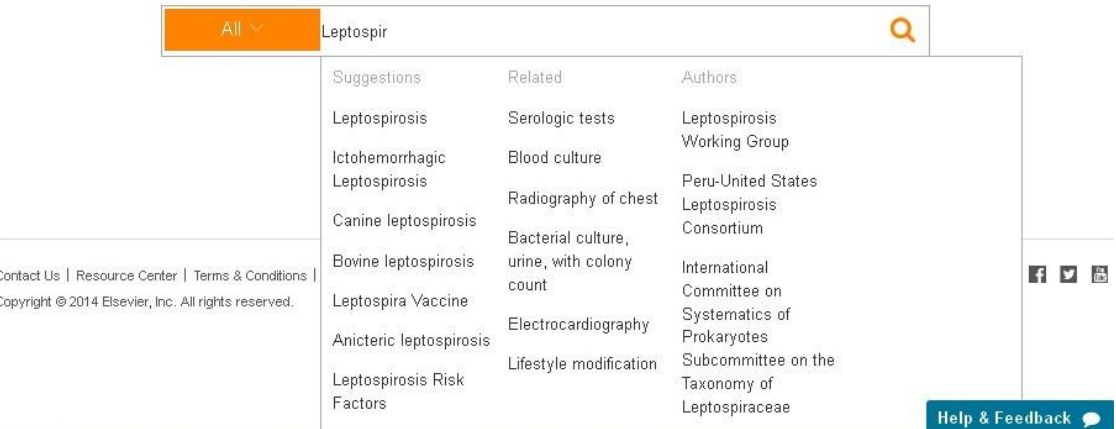

Al oprimir el botón *Search*, el sistema nos presenta, una panorámica sobre la enfermedad referida (*Disease overview*) (fig. 4). Habitualmente, se expone la información de tres fuentes de información de alto valor: *Ferri's Clinical Advisor*, *Goldman's Cecil Medicine* y *First Consult*, organizada según se estructura en cada una de las fuentes mencionadas. En la columna de la derecha, el sistema presenta 3 alternativas: medicamentos (*Related drugs*), educación para el paciente (*Related patients education*) y últimos artículos publicados (*Latest articles*) sobre el tema objeto de interés. Además es posible buscar información sobre una condición como el embarazo, un medicamento, un microorganismo específico, ente otros.

#### Fig. 4. Panorámica sobre la enfermedad

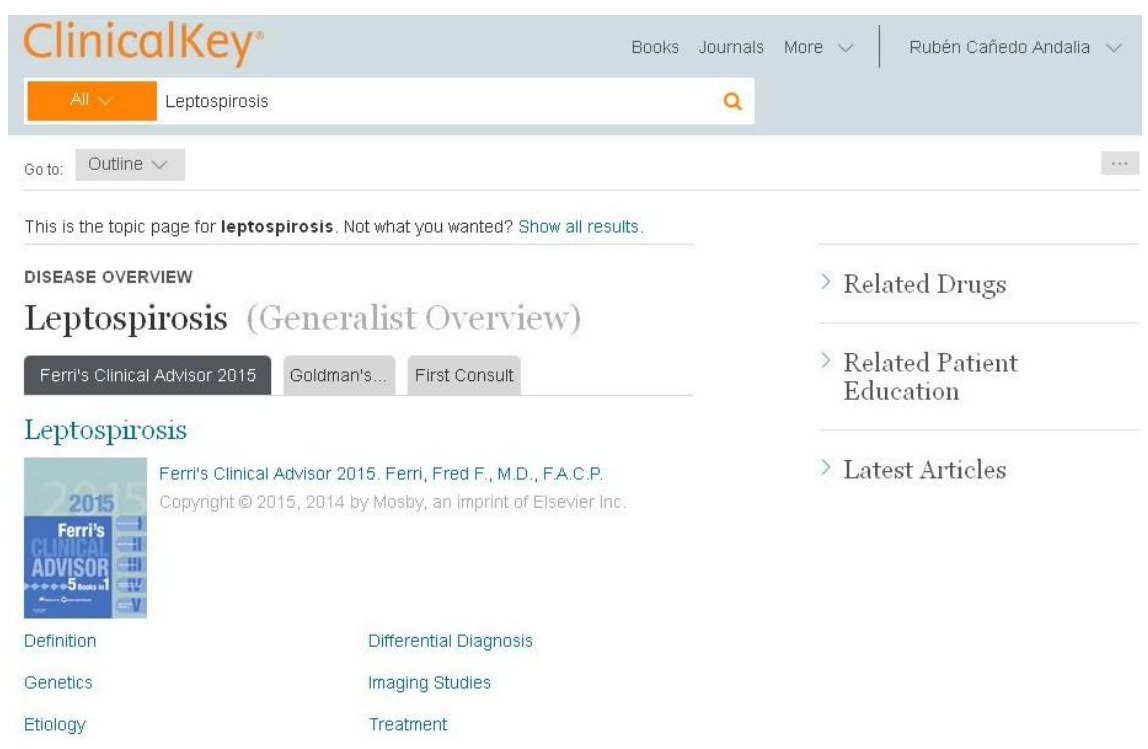

Si usted presiona la opción *Show all results*, el sistema muestra entonces el total de los resultados recuperados en la búsqueda (fig. 5).

Fig. 5. Relación completa de resultados de la búsqueda.

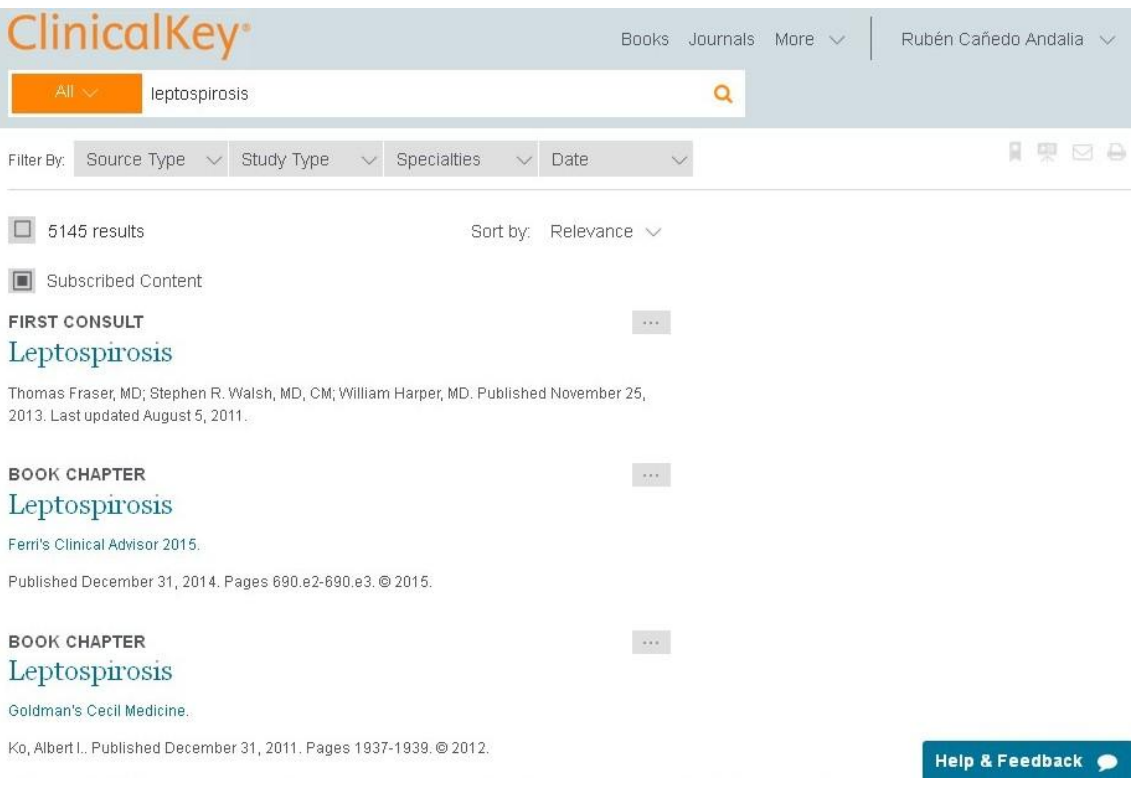

A partir del menú desplegable situado a la izquierda de la caja de búsqueda: *All*, usted puede también una vez realizada una búsqueda por tema, escoger la clase de documento que desea revisar: artículos de revistas publicadas por Elsevier (*Journals*), libros (*Books*), informes de ensayos clínicos (*Clinical Trials*), monografías sobre medicamentos (*Drug monographs*), guías para la práctica clínica (*Guidelines*), fichas para la educación del paciente (*Patient Education*), revisiones de expertos (*First consult*), referencias procesadas por *Medline* (*Medline*), imágenes (*Images*), entre otros (fig. 6).

Fig. 6. Clasificación de los resultados de la búsqueda según categorías

## **ClinicalKey**<sup>®</sup> Lead with answers.

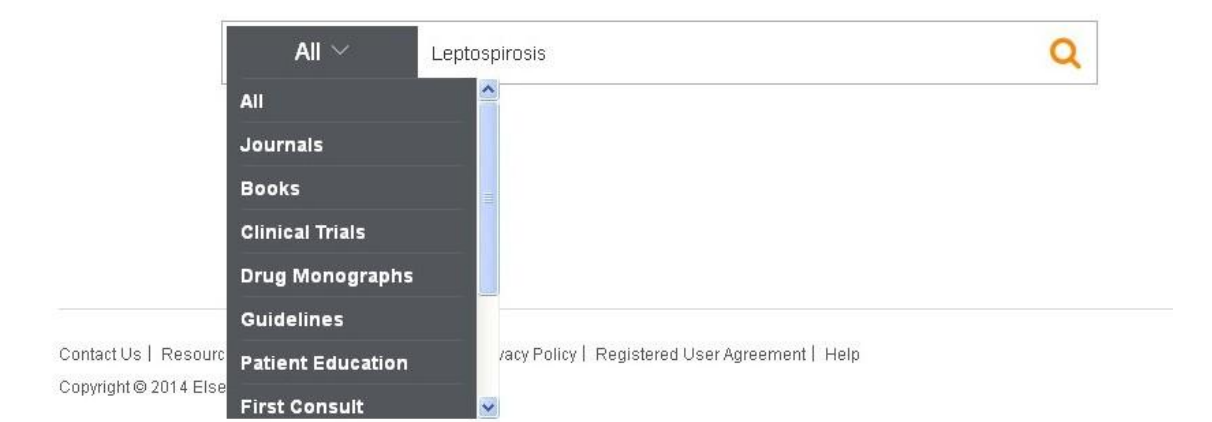

Además de la panorámica inicial que nos ofrece el sistema, es posible obtener una información general y actualizada, basada en evidencias, sobre el tema de interés por medio de las revisiones de expertos disponibles (*First consult*). Las revisiones de expertos sobre enfermedades se organizan según acápites como: aspectos generales (descripción, epidemiología, causas y factores de riesgo); prevención (prevención primaria, poblaciones de riesgo y medidas preventivas); diagnóstico (presentación clínica, pruebas diagnósticas y diagnóstico diferencial); tratamiento (farmacológico y no farmacológico, y circunstancias especiales), educación del paciente; recursos de información adicionales y clasificación de la enfermedad, según *Clasificación internacional de enfermedades* (fig. 7).

#### Fig. 7. Revisión de expertos

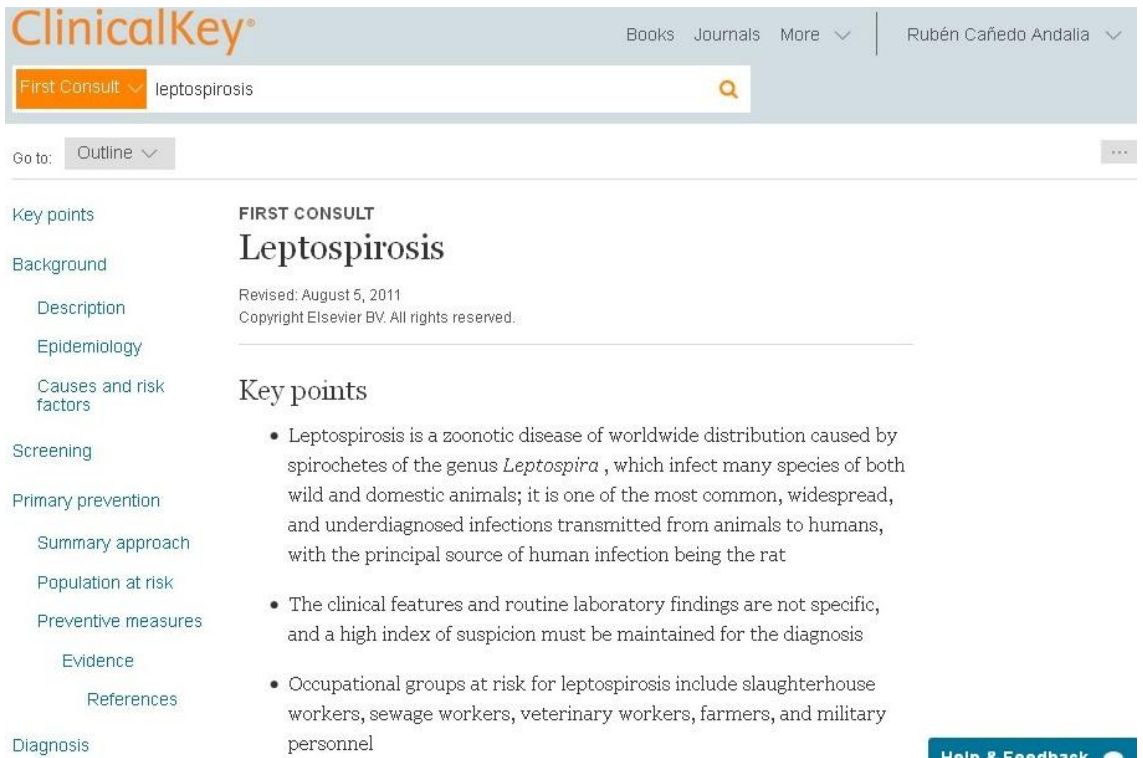

La estructura varía cuando se trata de condiciones como el embarazo, que presenta aspectos como: cuidados prenatales (cuidados preconcepcionales, manejo del embarazo, exámenes de rutina y pruebas); complicaciones (condiciones preexistentes en la madre, condiciones relacionadas con el embarazo, complicaciones propias del embarazo, infecciones en la madre, y efectos de los medicamentos); educación de la madre y recursos de información adicionales. Las revisiones de expertos facilitan el aprendizaje, al posibilitar la obtención tanto de información puntual, básica (en la propia revisión) o amplia y profunda, a partir de los vínculos que provee a artículos de revistas, partes o libros completos y otras clases de materiales relacionados con el tema de interés.

Si desea obtener una relación de las revisiones sistemáticas, meta-análisis, ensayos clínicos aleatorios controlados así como de los artículos de revisión existentes sobre un tema de interés, seleccione la opción *Study Type*, de la barra denominada *Filter by*, situada debajo de la caja de búsqueda. Esta barra dispone también de opciones para filtrar según especialidades (*Specialties*), fecha de publicación (Date) y tipo de fuente (*Source type*) (fig. 5).

Si desea profundizar en el tema puede acceder a los contenidos que forman parte de otras categorías. Una de las categorías más populares son los libros. Con solo un clic sobre la categoría *Libros*, el sistema devuelve una relación de libros que tratan el tema (fig. 8).

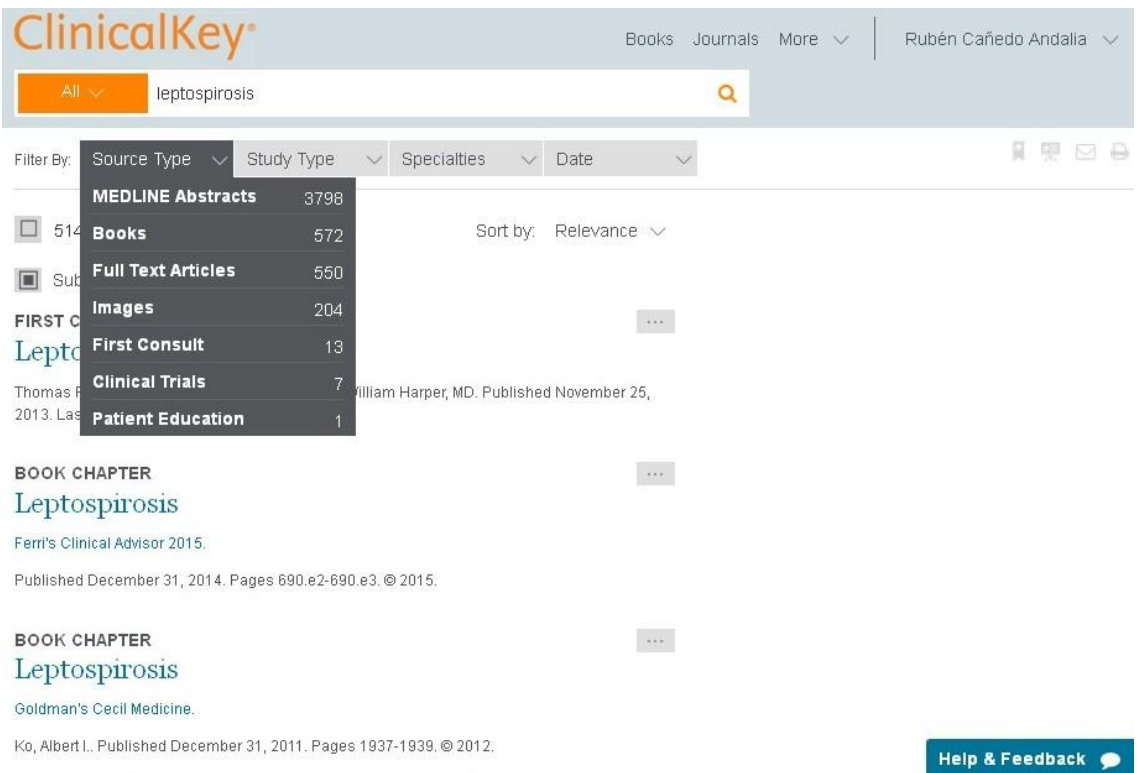

#### Fig. 6. Acceso a la categoría *Libros*

Selecciones su libro de interés, y el sistema provee tanto su tabla de contenidos (en la columna izquierda) como su texto completo (columna central) (fig. 7).

#### Fig. 7. Acceso a un libro de interés

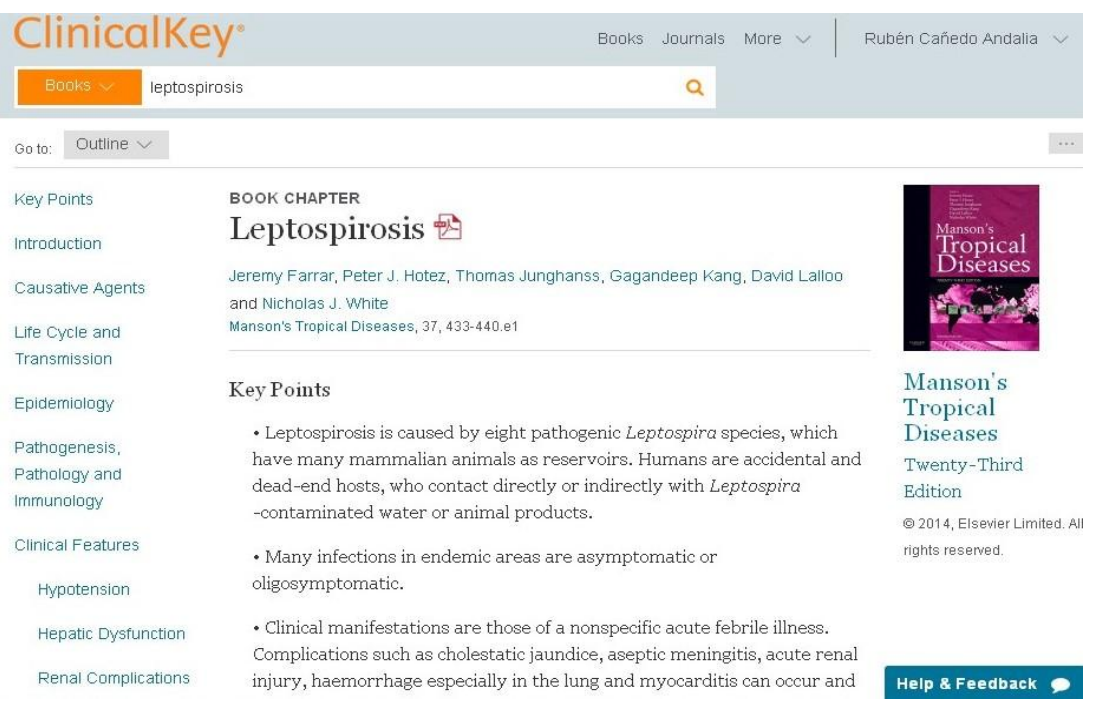

Una vez ubicado en la parte del libro de su interés, el sistema permite guardar en su sesión de *ClinicalKey* una copia de ésta (*Save*), descargar una copia en PDF (*Download PDF*), enviar una copia por correo electrónico o imprimir (*Print*) el acápite de interés, a partir de los íconos correspondientes situados encima del título del libro (fig. 8). Preferiblemente, guarde una copia de la parte de su interés.

#### linicalKey<sup>.</sup> Books Journals More  $\sim$ Rubén Cañedo Andalia v Leptospirosis Q  $_{\text{Go to:}}$  Outline  $\vee$ CME CME **BOOK CHAPTER** Key Points **R** Save Leptospirosis  $\mathbb{B}$ Introduction **A** Download PDF Jeremy Farrar, Peter J. Hotez, Thomas Junghanss, Gagandeep Kang, David Lalloo  $\boxdot$  Email Causative Agents and Nicholas J. White Print  $\Theta$ Manson's Tropical Diseases, 37, 433-440.e1 Life Cycle and Transmission Manson's **Key Points** Epidemiology Tropical • Leptospirosis is caused by eight pathogenic Leptospira species, which **Diseases** Pathogenesis, have many mammalian animals as reservoirs. Humans are accidental and Twenty-Third Pathology and dead-end hosts, who contact directly or indirectly with Leptospira Edition Immunology -contaminated water or animal products. @ 2014, Elsevier Limited. All **Clinical Features** rights reserved. • Many infections in endemic areas are asymptomatic or oligosymptomatic. Hypotension

#### Fig. 8. Opciones para gestionar una copia de una parte de un libro

#### **Búsqueda de títulos de libros y revistas**

Una opción muy útil cuando usted desea conocer los libros o partes disponibles en su especialidad o área de interés es al entrar a la página de inicio de la interfaz (fig. 1), es acceder a libros (*Books*), en el cabezal de la página. En la columna izquierda, el sistema proporciona una lista alfabética de títulos de libros, así como tres opciones adicionales: buscar un libro por su título a partir de un índice alfabético (debe conocer antes su título), buscar un libro a partir de una palabra en el título (cuando conoce solo alguna palabra del título –*Find by title*) y obtener una relación de títulos de libros a partir de la selección de una especialidad (*Specialties*), por ejemplo: *Alergia e Inmunología* (fig. 9).

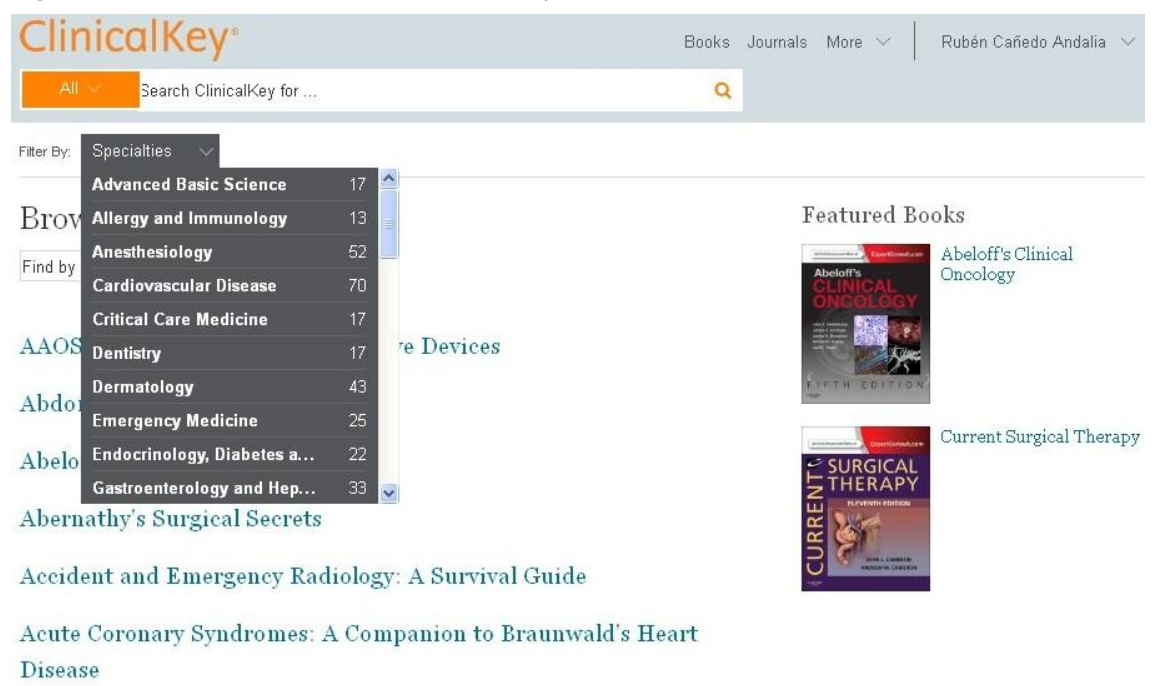

Fig. 9. Selección de los libros de una especialidad

Adler's Physiology of the Eye

El sistema devuelve una lista de títulos de libros según especialidad (fig. 9).

#### **ClinicalKey** Books Journals More  $\sim$ Rubén Cañedo Andalia Search ClinicalKey for... Q Filter By: Specialties Allergy and...  $\times$

### **Browse Books**

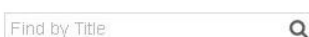

#### Allergy

Basic and Clinical Immunology

Basic Immunology: Functions and Disorders of the **Immune System** 

Fig. 9. Relación de libros en *Alergia e Inmunología*

Cellular and Molecular Immunology

#### Clinical Asthma

También es posible acceder a más de 600 revistas publicadas por Elsevier y otras casas editoras que participan en el proyecto por medio de la opción *Journals* del cabezal de la interfaz de búsqueda. Las revistas se encuentran organizadas por orden alfabético y especialidades, también puede buscarse por palabras del título (fig. 10).

### Fig. 10 Lista de revistas

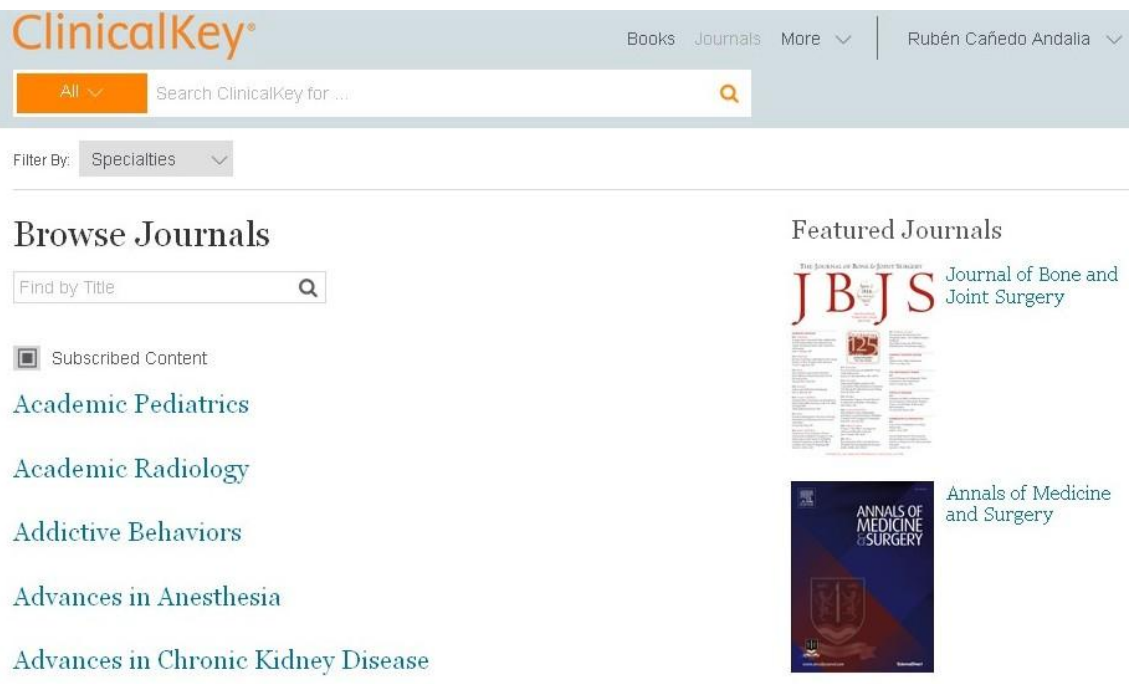

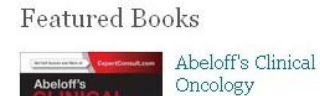

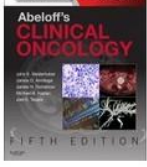

SURGICAL<br>THERAPY

Current Surgical Therapy

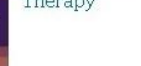

Una vez escogida la revista, el sistema provee acceso tanto al último número de la revista publicado como a su colección. En la columna izquierda, aparece una relación de los volúmenes y números disponibles.

#### **¿Cómo elaborar una presentación en** *Power Point* **en** *ClinicalKey***?**

Una de las facilidades más sorprendentes que provee el sistema es generar una presentación en *Power Point* a partir de las imágenes recuperadas para una búsqueda temática realizada, como la anterior, o como resultado de la exploración particular en la sección *Multimedia* del cabezal de la interfaz. En el caso de la búsqueda sobre leptospirosis, el sistema recuperó 204 imágenes. Al dar un clic izquierdo sobre una imagen de su interés, la interfaz permite que usted seleccione y guarde las que usted desee por medio del segundo ícono denominado *Save* (fig. 9).

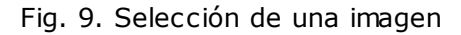

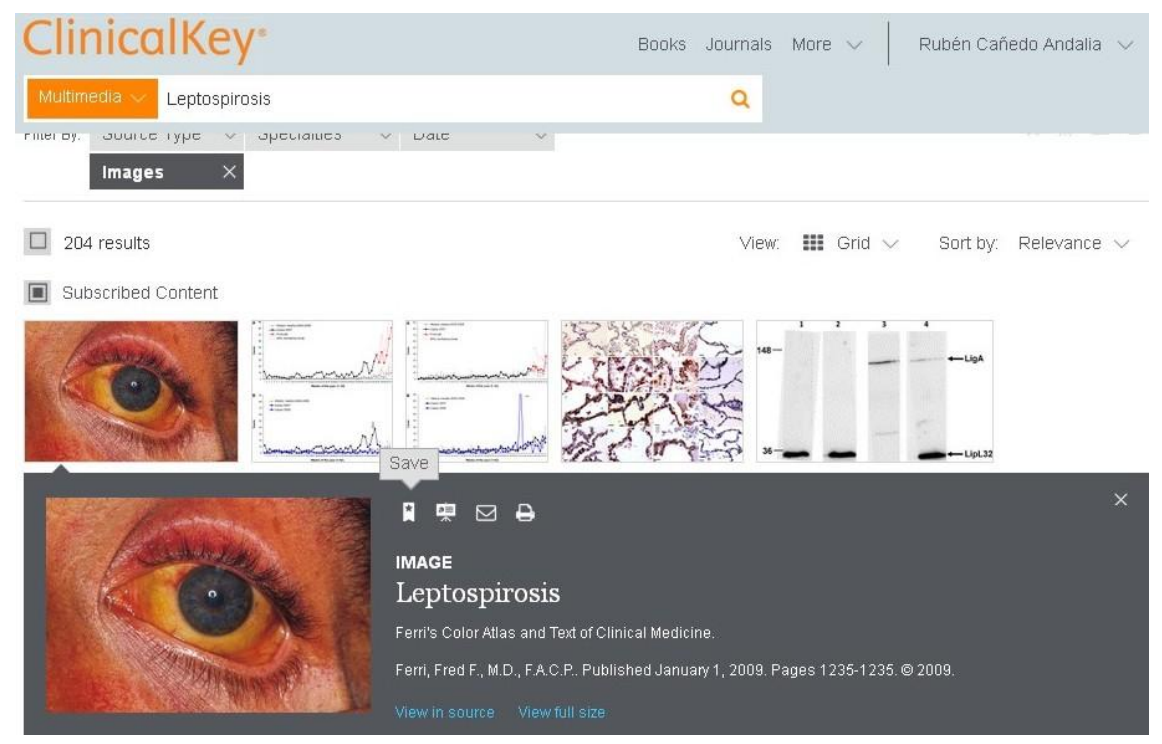

Al oprimir el ícono *Save*, el sistema le permite guardar la imagen –para confirmarle al sistema que usted desea guardar la imagen debe oprimir el botón denominado *Done* (fig. 10)-; también posibilita añadir una etiqueta a la imagen (*Add tag*); ir a las imágenes guardadas (*Go to saved*) y borrar la imagen (*Remove*).

#### Fig. 10. Guardar una imagen

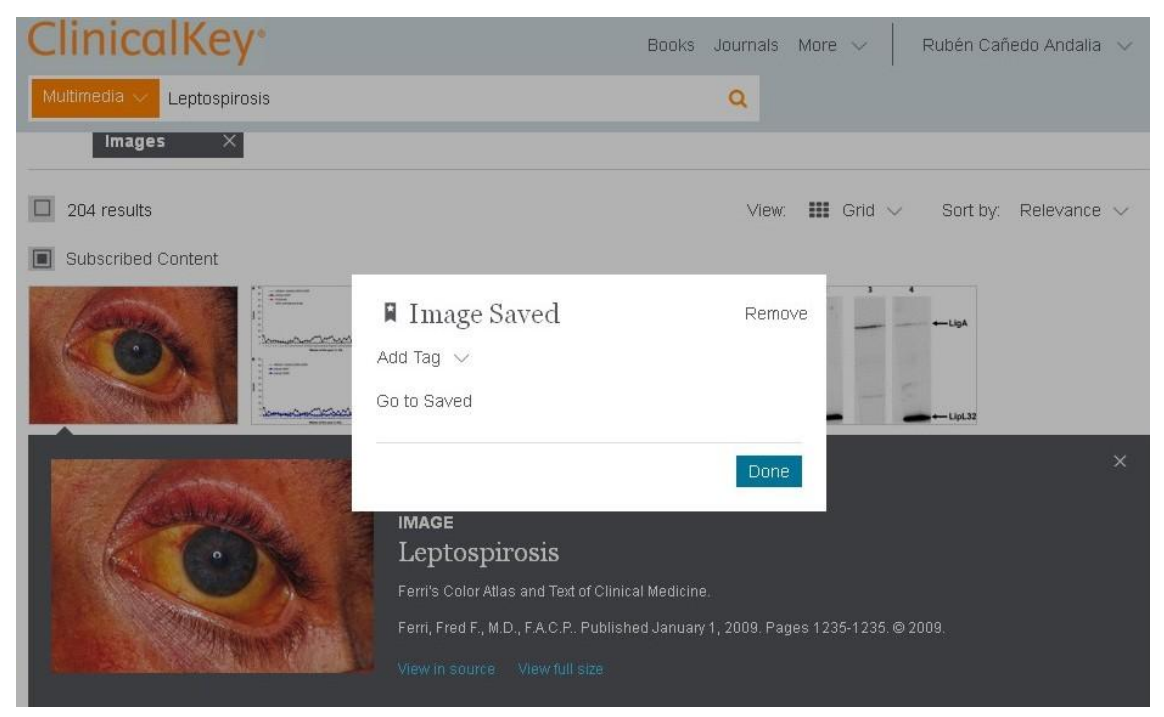

Suponga que se guardaron dos imágenes más de interés y que ahora queremos elaborar una presentación en *Power Point* con ellas. Escogemos la opción *Presentations del menú de usuario*, situado en la esquina superior derecha de la página (fig. 11).

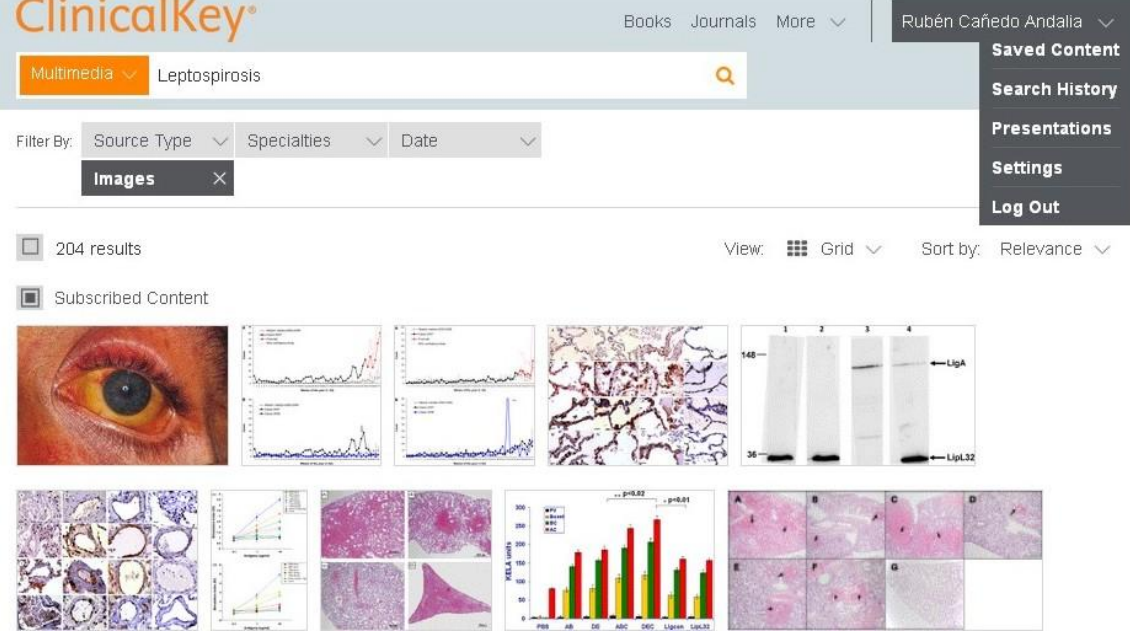

#### Fig. 11. Opción *Presentations*

Al oprimir *Presentations*, el sistema ofrece la posibilidad de crear una presentación. Introduzca primero el nombre que le dará a su presentación y oprima a continuación el botón *Save* (fig. 12).

#### Fig. 10. Creación de una presentación

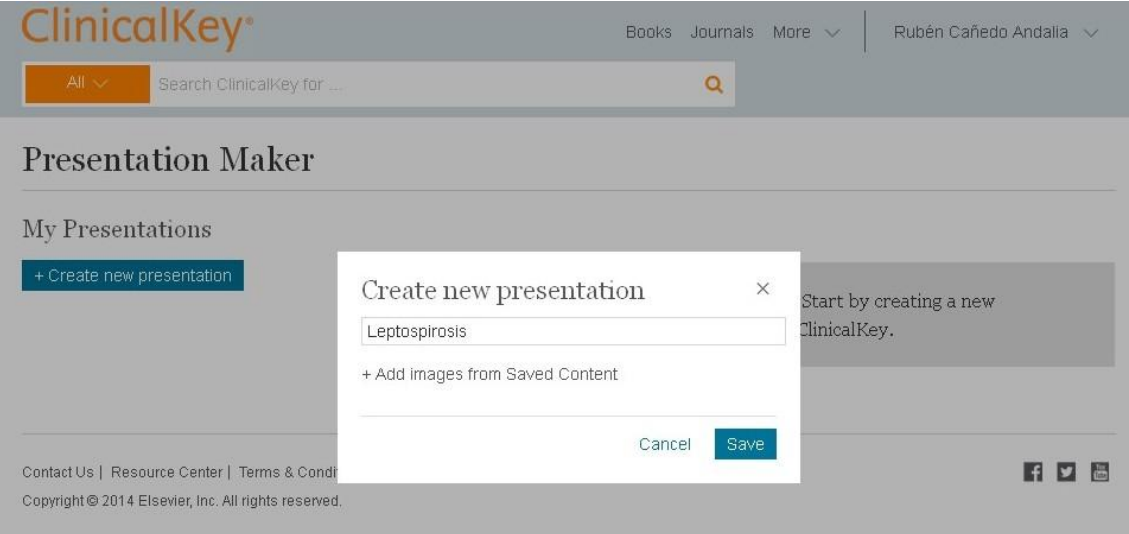

Seleccione entonces la opción *Saved content* del menú de usuario (fig. 13).

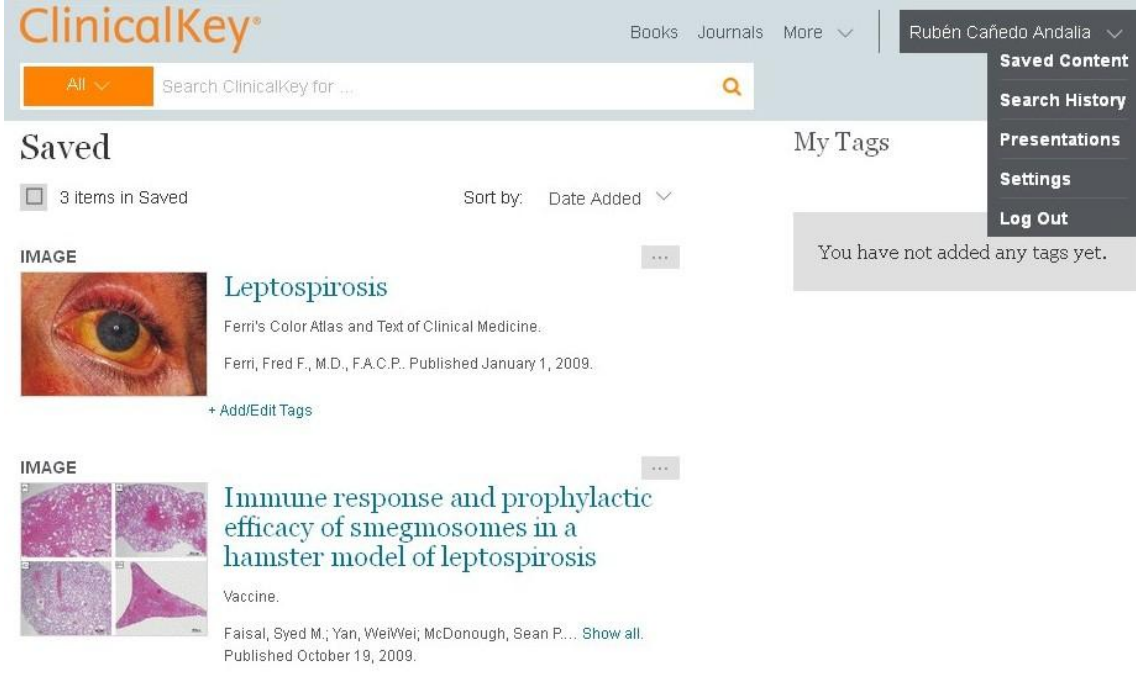

Fig. 13. Opción *Save content*

Y seleccione del ícono que aparece en la esquina superior derecha de cada imagen por medio de *Add to presentation*, las que desea incluir en su presentación (fig. 14).

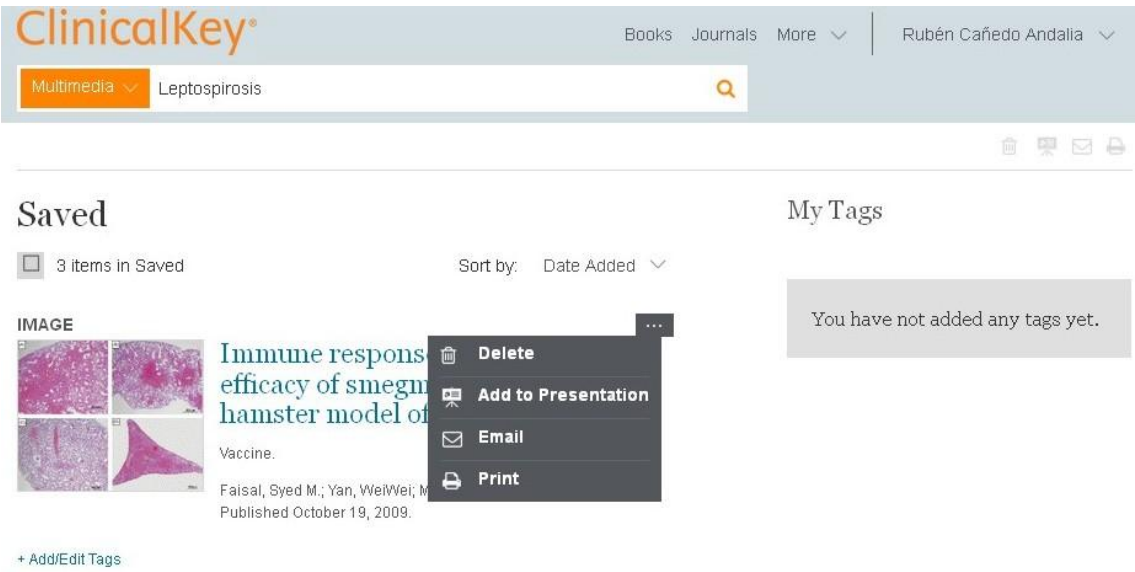

#### Fig. 14. Selección de las imágenes de interés

Seleccione el nombre de la presentación donde desea incluir la imagen escogida -en este caso solo tenemos una, titulada *Leptospirosis,* mediante un clic izquierdo sobre el título de ésta. Entonces oprima la opción *Save* (fig. 15). Repita este procedimiento con cada una de las imágenes.

#### Fig. 15. Guardando las imágenes para una presentación

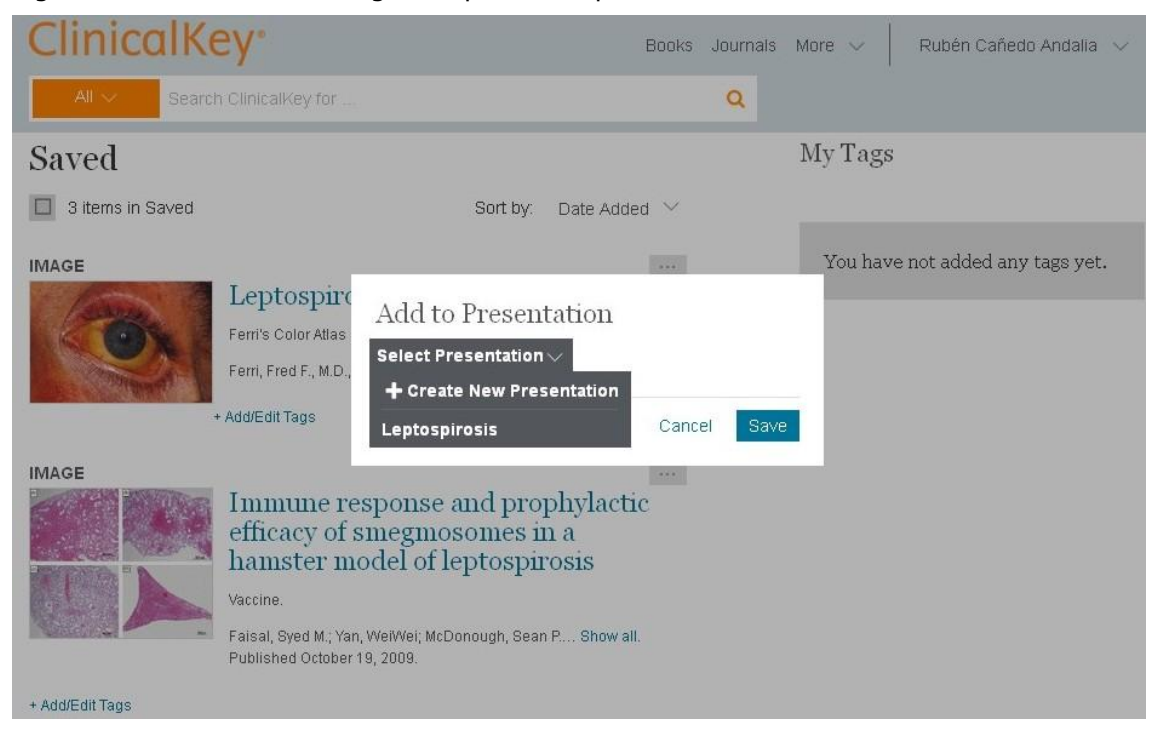

Del menú de usuario, escoja la opción *Presentations* (fig. 13). El sistema le muestra la lista de sus presentaciones, así como las imágenes asociadas con ellas (fig. 16).

#### Fig.16. Relación de presentaciones

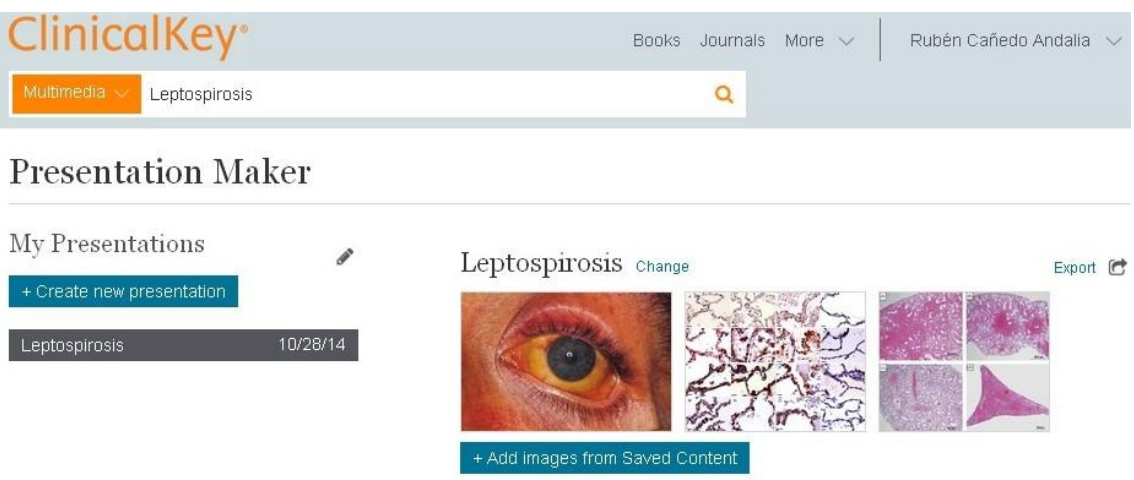

Oprima el botón *Export*, el sistema generará una presentación en *Power Point*. Al abrir el fichero, se encontrará una presentación que incluye además de la imagen, una descripción de su contenido; así como de su fuente y sus derechos de copia (fig. 17). Con posterioridad, usted debe retocar su presentación.

#### Fig. 17. Presentación en *Power Point*

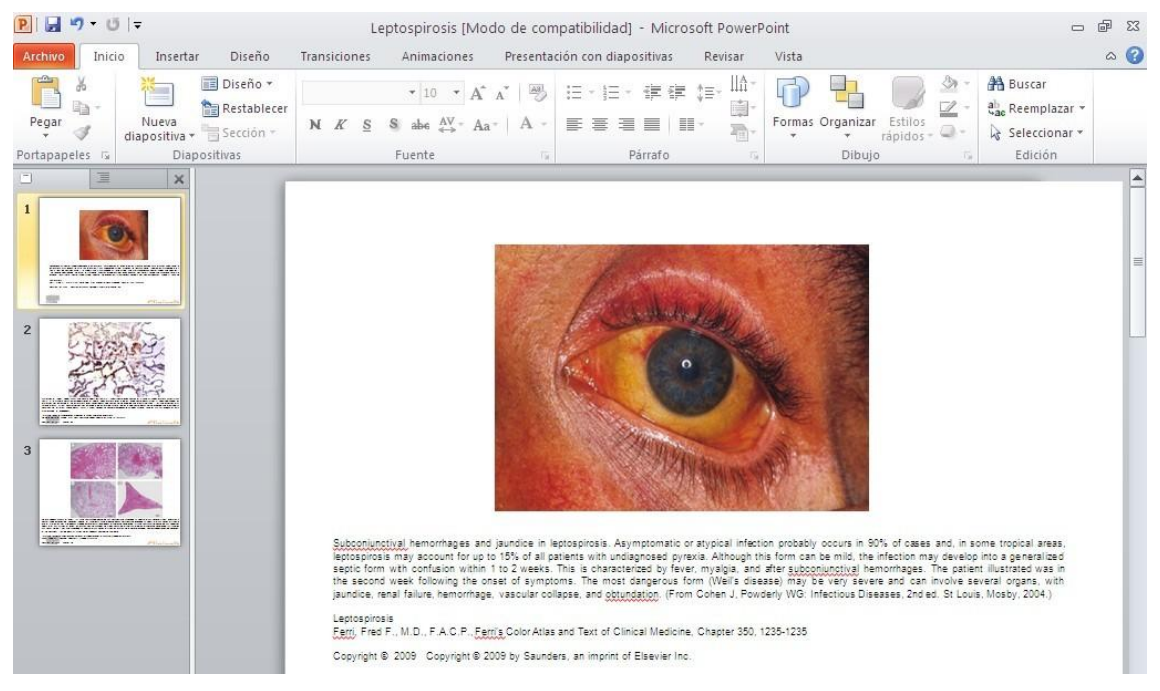

El lápiz que aparece en el menú *My presentation* permite borrar y crear presentaciones nuevas a partir de las imágenes preseleccionadas para cada una de ellas (fig. 18).

#### Fig. 18. Gestión de las presentaciones

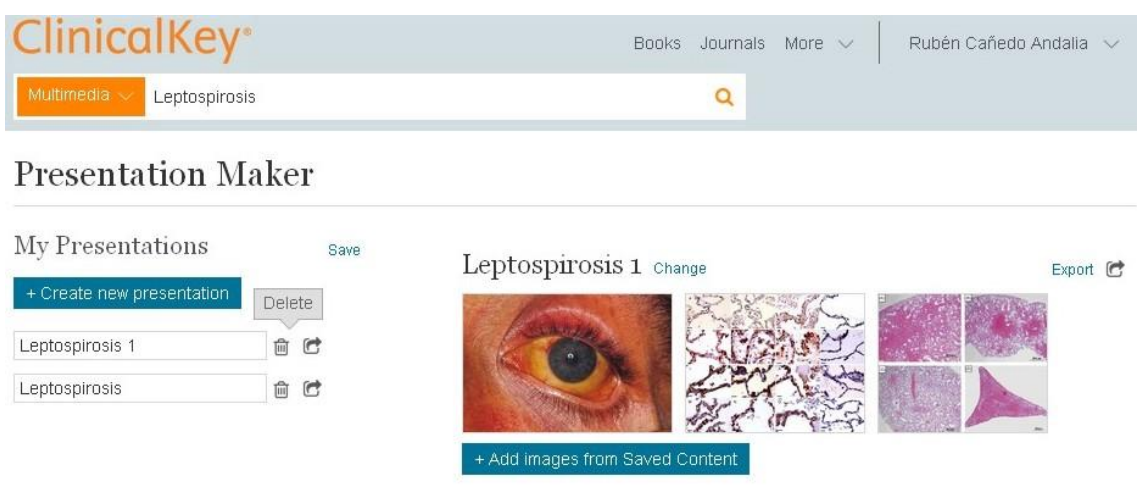

#### **Advertencia**

Aunque existen múltiples "caminos" para crear una presentación, se ha expuesto la que se consideró más simple y beneficiosa.

#### **Consideraciones finales**

*ClinicalKey* es hoy una herramienta de referencia obligatoria para la actividad diaria del profesional de la salud, en particular para la asistencia y la docencia médica a escala mundial. Su uso adecuado en el contexto del Sistema Nacional de Salud posibilitaría un aumento de la calidad de la atención al paciente y de los servicios médicos en general, elevaría la competencia y la profesionalidad del personal de salud y potenciaría el desarrollo de una docencia médica y una investigación clínica superiores.

Pero lograr esto no es una tarea fácil, y ello debe constituirse en una prioridad de los profesionales de la información en salud, los editores de portales y de revistas médicas, las autoridades docentes, los líderes de opinión en los espacios asistenciales, y otros muchos con medios a su alcance para difundir información autorizada sobre el valor de esta nueva herramienta para el perfeccionamiento de la labor profesional del personal de salud. También, deben reducirse al mínimo los efectos negativos de la falta de conectividad y las carencias tecnológicas en instituciones particulares a partir de quehacer diligente de sus profesionales de la información en salud.

Vivimos posiblemente el mejor momento en el escenario de la información para la asistencia y la docencia médica de los últimos 25 años en Cuba, y no es porque se hayan olvidado proyectos como *Hinari*, que, aun con sus limitaciones para la exploración rápida y efectiva de su amplia colección de recursos, tuvo un impacto muy beneficioso sobre todo en el área de la investigación en salud en Cuba.

Hasta el momento, el recurso más apropiado para el complejo escenario clínico en el país era *Dynamed*, ahora superado en ciertos aspectos por *ClinicalKey*; pero cuidado: ambos, en conjunto, permiten desarrollar una visión basada en evidencias mucho más completa sobre una cuestión clínica de interés, porque sus bases o fuentes de información son distintas, y sus recomendaciones pueden y de hecho en algunos casos difieren. *Dynamed* provee además cientos de calculadoras clínicas que no las posee *ClinicalKey*. Ebsco Host, su proveedor, además proporciona acceso al texto completo de más de 2 000 libros clínicos, una excelente base de datos en español para el ejercicio de una enfermería basada en evidencias entre otros recursos no menos importantes.

El panorama descrito en el sector de la información en salud resulta sumamente esperanzador para profesionales de la información y de la salud. Sin embargo, si por dificultades de cualquier índole, la información disponible no alcanza a los médicos, enfermeras, docentes, estomatólogos, y otros profesionales del área y esto no se traduce en un diagnóstico más rápido y preciso, un tratamiento más eficaz, una mejor base para la toma de decisiones en el cuidado de los pacientes, una reducción de la variabilidad y los costos de la atención de salud; una mayor calidad y eficiencia en esta clase de servicios; una docencia con contenidos más actuales y mayor independencia bibliográfica para los estudiantes, una mejor comprensión más amplia y profunda de las bases biológicas de las enfermedades, entre otros beneficios, el esfuerzo realizado y los costos asumidos, se perderán.

Por ello, es hora de "poner manos a la obra". Iniciar su promoción en forma masiva y su uso cuanto antes, debe convertirse en una prioridad estratégica del Sistema Nacional de Salud. Millones de megas de información esperan por ser convertidos en salud y bienestar para nuestro pueblo y muchos pueblos del mundo. Ciertamente, es alta nuestra cuota de responsabilidad ante este nuevo reto.

#### **¿Cómo utilizar este material?**

Descargue el artículo completo (PDF), así como la relación de recursos procesados por ClinicalKey (Excel 2010). Estudie con detalle las novedades tecnológicas y las facilidades que ofrece el sistema. Consulte con detenimiento la extensa lista de títulos de libros, revistas, revisiones de expertos, procedimientos, monografías sobre medicamentos, así como la relación de obras consideradas vitales en ClinicalKey, ordenados alfabéticamente con el objetivo de identificar materiales bibliográficos de alto valor para usted. Acceda al sistema y busque dichos materiales. Anote con cuidado cómo acceder nuevamente a estos recursos. Realice también búsquedas por temas a partir de palabras clave que expresen sus intereses de información.

Observe que usted dispone de una vasta colección de recursos, tanto procedentes de *ClinicalKey* como de *eBook Clinical Collection* y *Enfermería al Día*, ambos de Ebsco, como para crear una biblioteca especializada, personal o institucional, donde reúna información tan diversa como pueden ser revisiones de expertos, procedimientos médicos y de enfermería, libros clásicos y de texto, artículos de revistas, información sobre medicamentos y para el paciente, imágenes, entre otros, sobre un tema, disciplina o especialidad determinada*.*

#### **Referencias bibliográficas**

1. Cañedo Andalia R, Cruz Font J, Nodarse Rodríguez M, Guerrero Pupo JC, Álvarez Perdomo D. Medicina basada en evidencias: los avances de la investigación biomédica al servicio de los cuidados de salud. En: Cañedo Andalia R, Rodríguez Labrada R, Fernández Valdés MM, Zayas Mujica R, Nodarse Rodríguez M, Sánchez Tarragó N, *et al*. Lecturas avanzadas para la alfabetización informacional en salud. Holguín: Centro Provincial de Información de Ciencias Médicas. Universidad de Ciencias Médicas de Holguín; 2014. [23 may 2014]. Disponible en:

[http://www.hlg.sld.cu/alfin/download/lecturas\\_avanzadas/8.1.Medicina%20](http://www.hlg.sld.cu/alfin/download/lecturas_avanzadas/8.1.Medicina%20basada%20en%20evidencias%20Versi%C3%B3n%20%C3%BAltima%20versi%C3%B3n.pdf) [basada%20en%20evidencias%20Versi%C3%B3n%20%C3%BAltima%20ver](http://www.hlg.sld.cu/alfin/download/lecturas_avanzadas/8.1.Medicina%20basada%20en%20evidencias%20Versi%C3%B3n%20%C3%BAltima%20versi%C3%B3n.pdf) [si%C3%B3n.pdf](http://www.hlg.sld.cu/alfin/download/lecturas_avanzadas/8.1.Medicina%20basada%20en%20evidencias%20Versi%C3%B3n%20%C3%BAltima%20versi%C3%B3n.pdf)

- 2. Cerrato P. Medical Search Engine Shootout: ClinicalKey Vs. UpToDate. 2012. [citado: 15 may 2014]. Disponible en: [http://www.informationweek.com/healthcare/clinical-information](http://www.informationweek.com/healthcare/clinical-information-systems/medical-search-engine-shootout-clinicalkey-vs-uptodate/d/d-id/1102841?)[systems/medical-search-engine-shootout-clinicalkey-vs-uptodate/d/d](http://www.informationweek.com/healthcare/clinical-information-systems/medical-search-engine-shootout-clinicalkey-vs-uptodate/d/d-id/1102841?)[id/1102841?](http://www.informationweek.com/healthcare/clinical-information-systems/medical-search-engine-shootout-clinicalkey-vs-uptodate/d/d-id/1102841?)
- 3. Elsevier B.V. Elsevier launches ClinicalKey, a breakthrough "Clinical Insight Engine" that brings fast, trusted and comprehensive medical content to clinicians. 2012. [citado: 15 may 2014]. Disponible en: [http://www.elsevier.com/about/press-releases/health-sciences/elsevier](http://www.elsevier.com/about/press-releases/health-sciences/elsevier-launches-clinicalkey,-a-breakthrough-clinical-insight-engine-that-brings-fast,-trusted-and-comprehensive-medical-content-to-clinicians)[launches-clinicalkey,-a-breakthrough-clinical-insight-engine-that-brings](http://www.elsevier.com/about/press-releases/health-sciences/elsevier-launches-clinicalkey,-a-breakthrough-clinical-insight-engine-that-brings-fast,-trusted-and-comprehensive-medical-content-to-clinicians)[fast,-trusted-and-comprehensive-medical-content-to-clinicians](http://www.elsevier.com/about/press-releases/health-sciences/elsevier-launches-clinicalkey,-a-breakthrough-clinical-insight-engine-that-brings-fast,-trusted-and-comprehensive-medical-content-to-clinicians)
- 4. Elsevier B.V. Try ClinicalKey, Elsevier's new clinical insight engine. 2012. [citado: 15 may 2014]. Disponible en: [http://libraryconnect.elsevier.com/articles/supporting-users](http://libraryconnect.elsevier.com/articles/supporting-users-organizations/2012-07/try-clinicalkey-elsevier-s-new-clinical-insight)[organizations/2012-07/try-clinicalkey-elsevier-s-new-clinical-insight](http://libraryconnect.elsevier.com/articles/supporting-users-organizations/2012-07/try-clinicalkey-elsevier-s-new-clinical-insight)
- 5. Pogoreic D. Google for docs" brings a new kind of smart searching to medical research. 2012. [citado: 15 may 2014]. Disponible en: [http://medcitynews.com/2012/06/google-for-docs-brings-a-new-kind-of](http://medcitynews.com/2012/06/google-for-docs-brings-a-new-kind-of-smart-searching-to-medical-research/)[smart-searching-to-medical-research/](http://medcitynews.com/2012/06/google-for-docs-brings-a-new-kind-of-smart-searching-to-medical-research/)
- 6. Elsevier B.V. Elsevier Smart Content and the next generation of clinical information. [citado: 15 may 2014]. Disponible en: [http://www.google.com.cu/url?sa=t&rct=j&q=&esrc =s&source=web&cd=1&](http://www.google.com.cu/url?sa=t&rct=j&q=&esrc=s&source=web&cd=1&cad=rja&uact=8&ved=0CC0QFjAA&url=http%3A%2F%2Finfo.clinicalkey.com%2Fdocs%2FSmart_Content.pdf&ei=XUd_U6j-IYe_sQTf5YDoCw&usg=AFQjCNGIINe44cQMzG9hRjUBLo-23Meauw&bvm=bv.67720277,d.cWc) [cad=rja&uact=8&ved=0CC0QFjAA&url=http%3A%2F%2Finfo.clinicalkey.co](http://www.google.com.cu/url?sa=t&rct=j&q=&esrc=s&source=web&cd=1&cad=rja&uact=8&ved=0CC0QFjAA&url=http%3A%2F%2Finfo.clinicalkey.com%2Fdocs%2FSmart_Content.pdf&ei=XUd_U6j-IYe_sQTf5YDoCw&usg=AFQjCNGIINe44cQMzG9hRjUBLo-23Meauw&bvm=bv.67720277,d.cWc) [m%2Fdocs%2FSmart\\_Content.pdf&ei=XUd\\_U6j-](http://www.google.com.cu/url?sa=t&rct=j&q=&esrc=s&source=web&cd=1&cad=rja&uact=8&ved=0CC0QFjAA&url=http%3A%2F%2Finfo.clinicalkey.com%2Fdocs%2FSmart_Content.pdf&ei=XUd_U6j-IYe_sQTf5YDoCw&usg=AFQjCNGIINe44cQMzG9hRjUBLo-23Meauw&bvm=bv.67720277,d.cWc)[IYe\\_sQTf5YDoCw&usg=AFQjCNGIINe44cQMzG9hRjUBLo-](http://www.google.com.cu/url?sa=t&rct=j&q=&esrc=s&source=web&cd=1&cad=rja&uact=8&ved=0CC0QFjAA&url=http%3A%2F%2Finfo.clinicalkey.com%2Fdocs%2FSmart_Content.pdf&ei=XUd_U6j-IYe_sQTf5YDoCw&usg=AFQjCNGIINe44cQMzG9hRjUBLo-23Meauw&bvm=bv.67720277,d.cWc)[23Meauw&bvm=bv.67720277,d.cWc](http://www.google.com.cu/url?sa=t&rct=j&q=&esrc=s&source=web&cd=1&cad=rja&uact=8&ved=0CC0QFjAA&url=http%3A%2F%2Finfo.clinicalkey.com%2Fdocs%2FSmart_Content.pdf&ei=XUd_U6j-IYe_sQTf5YDoCw&usg=AFQjCNGIINe44cQMzG9hRjUBLo-23Meauw&bvm=bv.67720277,d.cWc)
- 7. Elsevier B.V. ClinicalKey user guide. 2012. [citado: 15 may 2014]. Disponible en: [http://www.google.com.cu/url?sa=t&rct=j&q=&esrc =s&source=web&cd=1&](http://www.google.com.cu/url?sa=t&rct=j&q=&esrc=s&source=web&cd=1&ved=0CCgQFjAA&url=http%3A%2F%2Finfo.clinicalkey.com%2Fdocs%2FComplete_User_Guide.pdf&ei=yUR_U6viCLOjsQTtjIDAAg&usg=AFQjCNFzWI0d4KOhiCugpekvUGQWPU4Z0g&bvm=bv.67720277,d.cWc&cad=rja) [ved=0CCgQFjAA&url=http%3A%2F%2Finfo.clinicalkey.com%2Fdocs%2FCo](http://www.google.com.cu/url?sa=t&rct=j&q=&esrc=s&source=web&cd=1&ved=0CCgQFjAA&url=http%3A%2F%2Finfo.clinicalkey.com%2Fdocs%2FComplete_User_Guide.pdf&ei=yUR_U6viCLOjsQTtjIDAAg&usg=AFQjCNFzWI0d4KOhiCugpekvUGQWPU4Z0g&bvm=bv.67720277,d.cWc&cad=rja) [mplete\\_User\\_Guide.pdf&ei=yUR\\_U6viCLOjsQTtjIDAAg&usg=AFQjCNFzWI0d](http://www.google.com.cu/url?sa=t&rct=j&q=&esrc=s&source=web&cd=1&ved=0CCgQFjAA&url=http%3A%2F%2Finfo.clinicalkey.com%2Fdocs%2FComplete_User_Guide.pdf&ei=yUR_U6viCLOjsQTtjIDAAg&usg=AFQjCNFzWI0d4KOhiCugpekvUGQWPU4Z0g&bvm=bv.67720277,d.cWc&cad=rja) [4KOhiCugpekvUGQWPU4Z0g&bvm=bv.67720277,d.cWc&cad=rja](http://www.google.com.cu/url?sa=t&rct=j&q=&esrc=s&source=web&cd=1&ved=0CCgQFjAA&url=http%3A%2F%2Finfo.clinicalkey.com%2Fdocs%2FComplete_User_Guide.pdf&ei=yUR_U6viCLOjsQTtjIDAAg&usg=AFQjCNFzWI0d4KOhiCugpekvUGQWPU4Z0g&bvm=bv.67720277,d.cWc&cad=rja)
- 8. Elsevier B.V. Elsevier Smart Content and the next generation of clinical information. [citado: 15 may 2014]. Disponible en: [http://www.google.com.cu/url?sa=t&rct=j&q=&esrc =s&source=web&cd=1&](http://www.google.com.cu/url?sa=t&rct=j&q=&esrc=s&source=web&cd=1&cad=rja&uact=8&ved=0CC0QFjAA&url=http%3A%2F%2Finfo.clinicalkey.com%2Fdocs%2FSmart_Content.pdf&ei=XUd_U6j-IYe_sQTf5YDoCw&usg=AFQjCNGIINe44cQMzG9hRjUBLo-23Meauw&bvm=bv.67720277,d.cWc) [cad=rja&uact=8&ved=0CC0QFjAA&url=http%3A%2F%2Finfo.clinicalkey.co](http://www.google.com.cu/url?sa=t&rct=j&q=&esrc=s&source=web&cd=1&cad=rja&uact=8&ved=0CC0QFjAA&url=http%3A%2F%2Finfo.clinicalkey.com%2Fdocs%2FSmart_Content.pdf&ei=XUd_U6j-IYe_sQTf5YDoCw&usg=AFQjCNGIINe44cQMzG9hRjUBLo-23Meauw&bvm=bv.67720277,d.cWc) [m%2Fdocs%2FSmart\\_Content.pdf&ei=XUd\\_U6j-](http://www.google.com.cu/url?sa=t&rct=j&q=&esrc=s&source=web&cd=1&cad=rja&uact=8&ved=0CC0QFjAA&url=http%3A%2F%2Finfo.clinicalkey.com%2Fdocs%2FSmart_Content.pdf&ei=XUd_U6j-IYe_sQTf5YDoCw&usg=AFQjCNGIINe44cQMzG9hRjUBLo-23Meauw&bvm=bv.67720277,d.cWc)[IYe\\_sQTf5YDoCw&usg=AFQjCNGIINe44cQMzG9hRjUBLo-](http://www.google.com.cu/url?sa=t&rct=j&q=&esrc=s&source=web&cd=1&cad=rja&uact=8&ved=0CC0QFjAA&url=http%3A%2F%2Finfo.clinicalkey.com%2Fdocs%2FSmart_Content.pdf&ei=XUd_U6j-IYe_sQTf5YDoCw&usg=AFQjCNGIINe44cQMzG9hRjUBLo-23Meauw&bvm=bv.67720277,d.cWc)[23Meauw&bvm=bv.67720277,d.cWc](http://www.google.com.cu/url?sa=t&rct=j&q=&esrc=s&source=web&cd=1&cad=rja&uact=8&ved=0CC0QFjAA&url=http%3A%2F%2Finfo.clinicalkey.com%2Fdocs%2FSmart_Content.pdf&ei=XUd_U6j-IYe_sQTf5YDoCw&usg=AFQjCNGIINe44cQMzG9hRjUBLo-23Meauw&bvm=bv.67720277,d.cWc)

Anexo. Relación de Clínicas de Norteamérica<sup>e</sup>

- 1. Anesthesiology Clinics of North America
- 2. Chest Surgery Clinics of North America
- 3. Child and Adolescent Psychiatric Clinics of North America
- 4. Critical Care Nursing Clinics of North America
- 5. Dental Clinics of North America
- 6. Emergency Medicine Clinics of North America
- 7. Endocrinology and Metabolism Clinics of North America
- 8. Facial Plastic Surgery Clinics of North America
- 9. Gastroenterology Clinics of North America
- 10. Gastrointestinal Endoscopy Clinics of North America
- 11. Hematology/Oncology Clinics of North America
- 12. Immunology and Allergy Clinics of North America
- 13. Infectious Disease Clinics of North America
- 14. Magnetic Resonance Imaging Clinics of North America
- 15. Medical Clinics of North America
- 16. Neuroimaging Clinics of North America
- 17. Neurosurgery Clinics of North America
- 18. Nursing Clinics of North America
- 19. Obstetrics and Gynecology Clinics of North America
- 20. Oral and Maxillofacial Surgery Clinics of North America
- 21. Orthopedic Clinics of North America
- 22. Otolaryngologic Clinics of North America
- 23. Pediatric Clinics of North America
- 24. Physical Medicine and Rehabilitation Clinics of North America
- 25. Psychiatric Clinics of North America
- 26. Radiologic Clinics of North America
- 27. Rheumatic Disease Clinics of North America
- 28. Surgical Clinics of North America
- 29. Surgical Oncology

 $\overline{a}$ 

- 30. Urologic Clinics of North America
- 31. Critical Care Nursing Clinics of North America
- 32. Endocrinology and Metabolism Clinics of North America
- 33. Nursing Clinics of North America
- 34. Obstetrics and Gynecology Clinics of North America

<sup>&</sup>lt;sup>e</sup> El grado de completamiento de las colecciones de cada una de las clínicas es variable.

- 35. Oral and Maxillofacial Surgery Clinics of North America (no se encontró ningún número)
- 36. Orthopedic Clinics of North America

¿Cómo citar este documento?

Cita (Vancouver): Cañedo Andalia R, Nodarse Rodríguez M. *ClinicalKey*: los secretos de una revolución en los recursos de información clínica. En: Cañedo Andalia R, Rodríguez Labrada R, Fernández Valdés MM, Zayas Mujica R, Nodarse Rodríguez M, Sánchez Tarragó N, *et al*. Lecturas avanzadas para la alfabetización informacional en salud. Holguín: Centro Provincial de Información de Ciencias Médicas. Universidad de Ciencias Médicas de Holguín; 2014. [citado día mes año]. Disponible en: http://www.hlg.sld.cu/alfin/download/lecturas\_avanzadas/ClinicalKey%20A.pdf